**Utilisation efficace d'Antidote** Une présentation du BAR

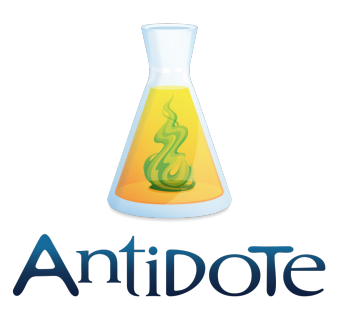

Tu as accès gratuitement à Antidote Web en étant étudiant·e au Cégep de Sorel-Tracy.

Lorsque tu as à réaliser un travail à l'ordinateur, pense à utiliser Antidote **pour corriger tes erreurs**, mais aussi en te référant à **ses dictionnaires** et à **ses guides**!

## **Accès à Antidote Web :**

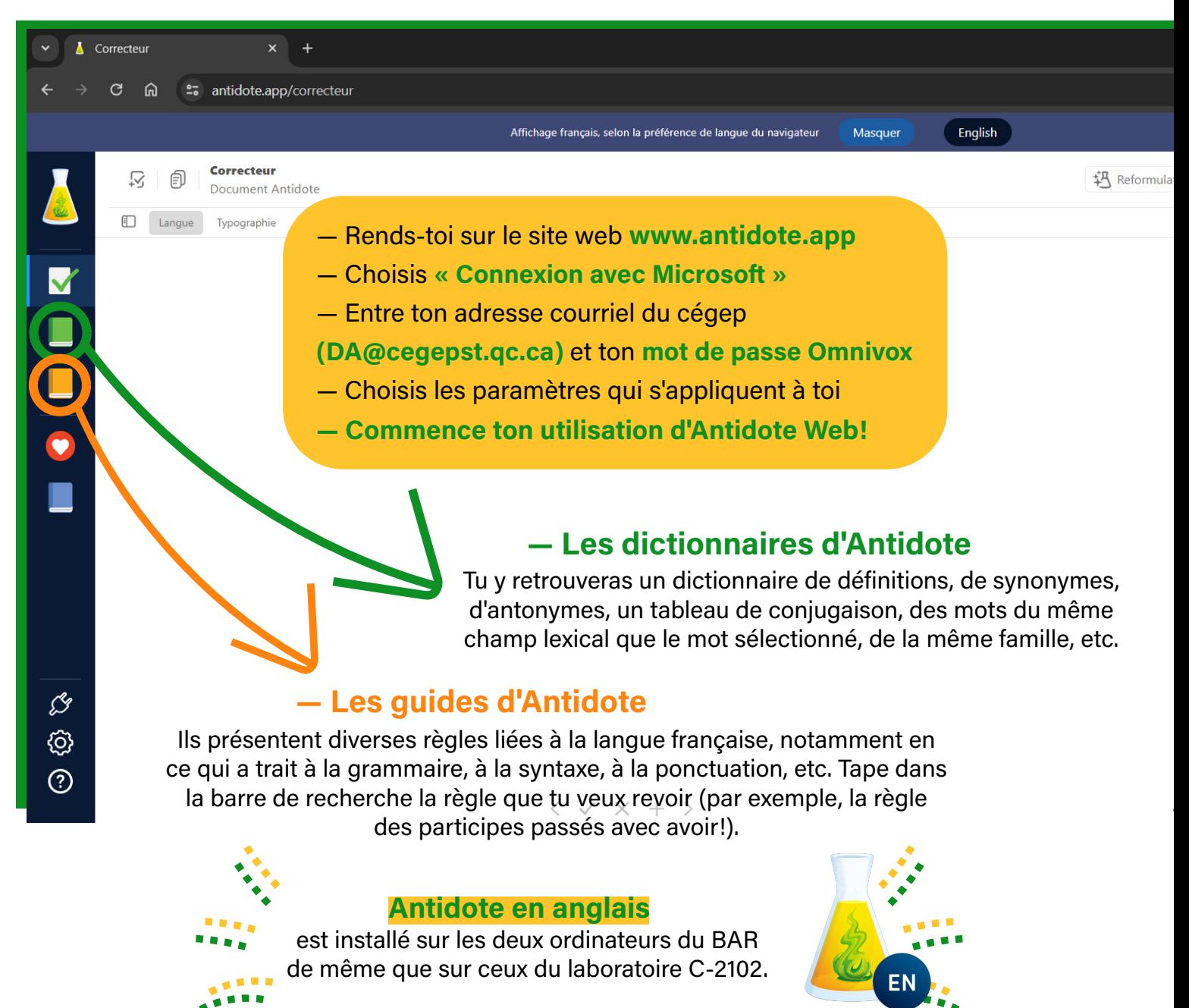

## **— Le module « Correcteur » d'Antidote**

Copie ton texte à partir de Word (Ctrl + C), puis colle-le dans Antidote Web (Ctrl + V). Avant de considérer les soulignements, regarde d'abord ces quelques éléments relatifs à la syntaxe :

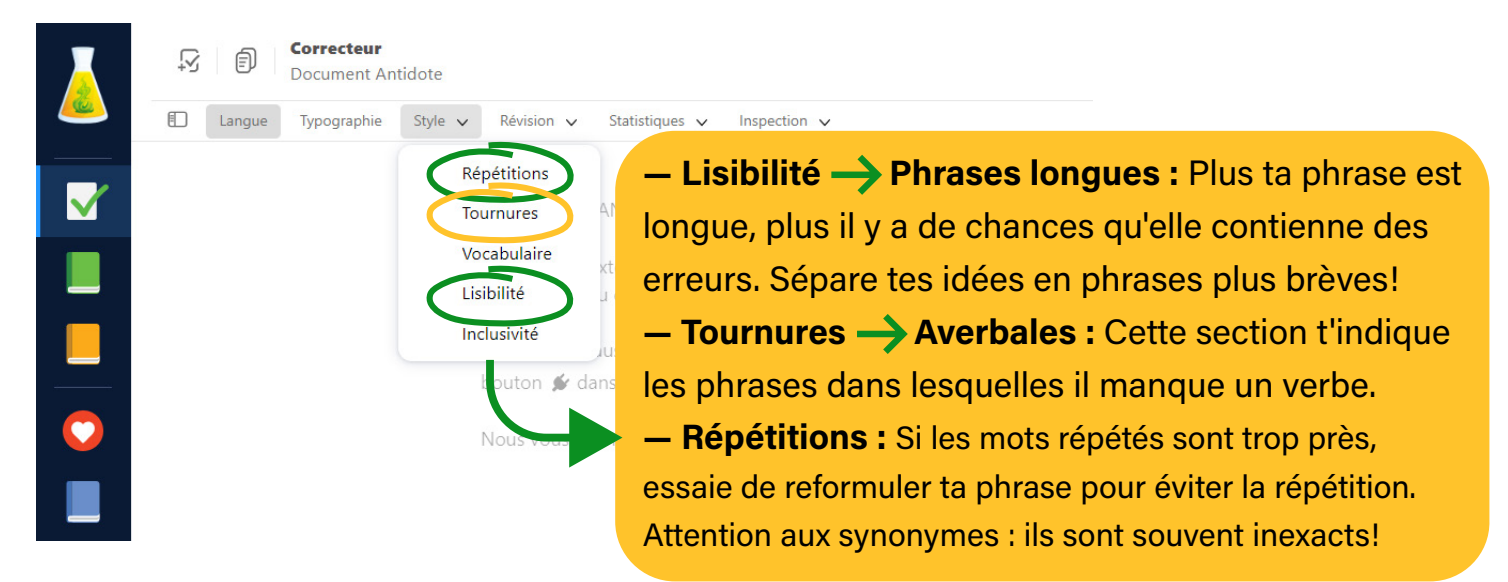

## **Les différents types de soulignements**

**La rupture orangée :** Par ce signalement, Antidote veut que tu comprennes qu'il n'arrive pas à analyser ce segment de ta phrase. Fais attention : l'erreur peut se trouver à l'intérieur de la zone de rupture identifiée, mais elle peut aussi être avant ou après dans ta phrase.

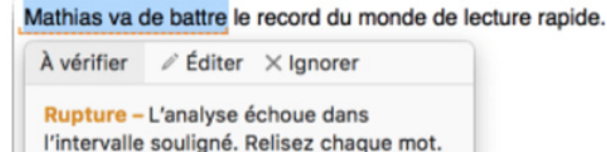

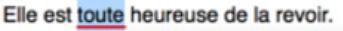

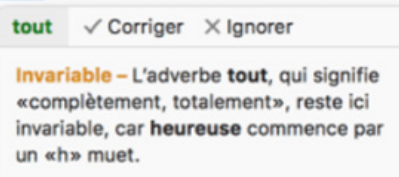

Le souligné rouge : Antidote est convaincu qu'il y a une erreur et il peut la corriger. Il attend simplement que tu approuves la correction.

Le souligné orangé : Par les divers soulignements orangés, Antidote souhaite t'envoyer une alerte. Il t'indique qu'il y a peut-être une erreur, mais que c'est à toi de vérifier et de faire les modifications.

Éloi n'y croît pas pour autant.

croit?  $\iff$  Remplacer  $\times$  Ignorer  $\circledcirc$  Taire Paronyme - Ne pas confondre croît, du verbe croître («grandir» ou «pousser»), et certaines formes très voisines du verbe croire («considérer comme vrai»). Réglage...

J'ai indiqué à ma famille que j'aime les pommes.

Le souligné vert : Cela signifie simplement que tu as accepté la correction proposée!

## **— Attention! Antidote n'est pas parfait.**

Il se peut que certaines erreurs ne soient pas détectées ou que les corrections proposées ne soient pas correctes. Afin de réduire au maximum ces potentielles erreurs, il ne faut pas se fier uniquement à Antidote : il faut aussi que tu appliques tes autres stratégies de correction.